# SCENARIUSZ 11

# WIRTUALNY PLAKAT GLOGSTER – "WŁASNOŚCI OBRAZU – OD CAMERA OBSCURA DO WSPÓŁCZESNEGO APARATU CYFROWEGO".

## **SCENARIUSZ TEMATYCZNY**

dotyczący działu

*Rozwiązywanie problemów i podejmowanie decyzji z wykorzystaniem komputera, stosowanie podejścia algorytmicznego* 

z Informatyki

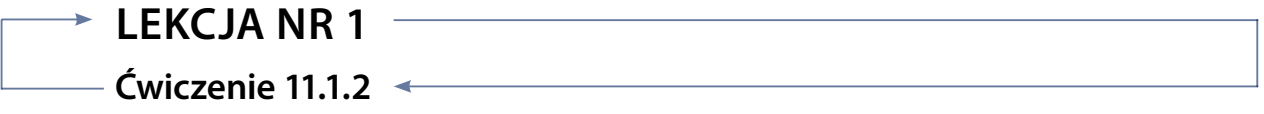

### *Zadanie*

Wstawianie tekstu i modyfikowanie tekstu.

Sprawdź jak dodać własny tekst, zmodyfikuj go używając polecenia TEXT z menu programu. Umieść modyfikowane obiekty obok siebie.

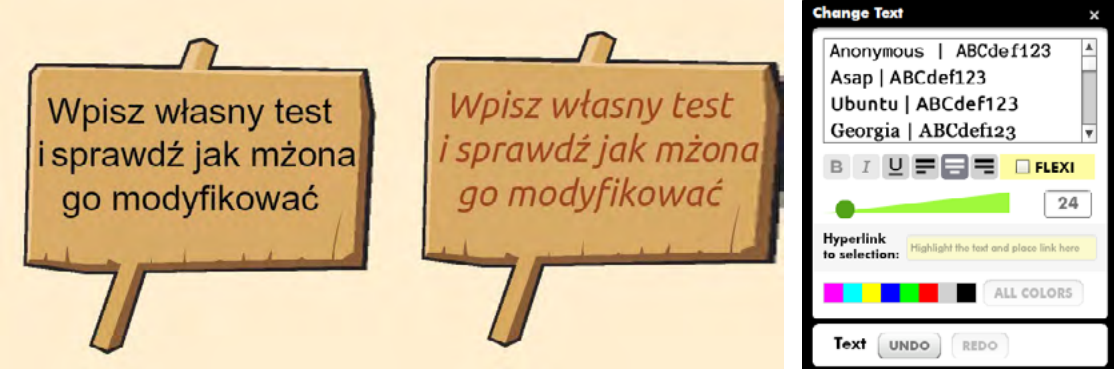

Rys. Zmodyfikowany tekst/obok menu Change Text – w którym dokonujemy edycji tekstu

### *Ocenie podlega*

**–** poprawne wykonanie ćwiczenia.